# **USER MANUAL**

# **HDMI 200M KVM IP EXTENDER**

**p.n.500246**

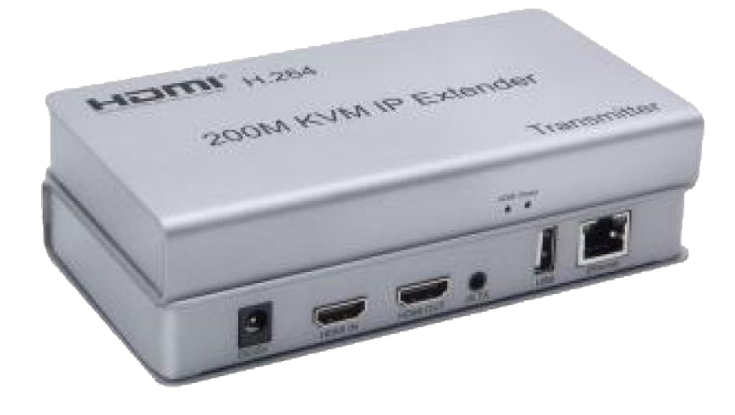

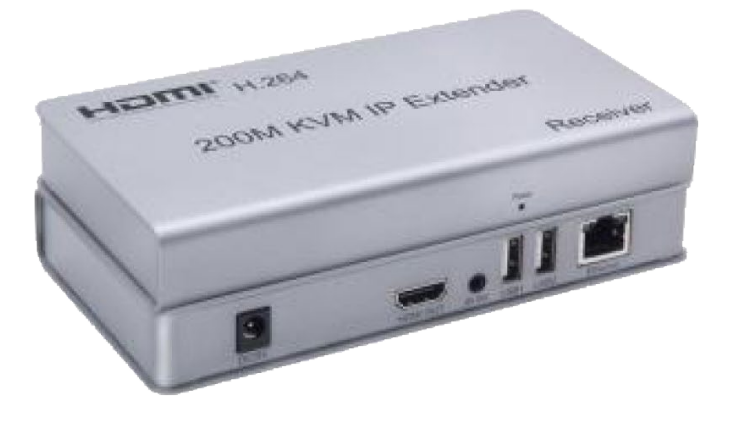

## **Physical interface diagram**

# **Transmitter**

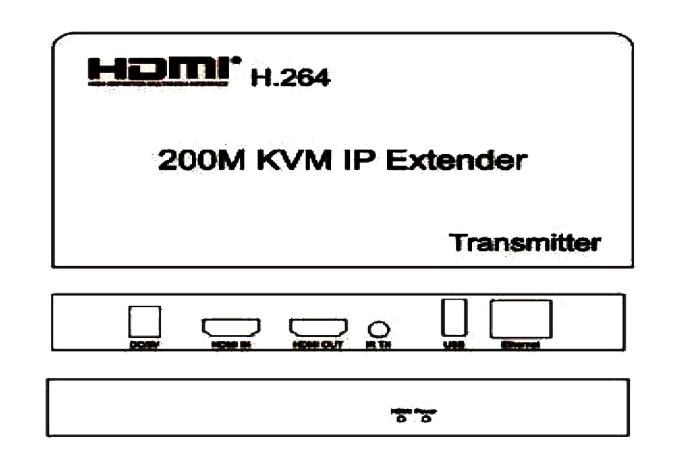

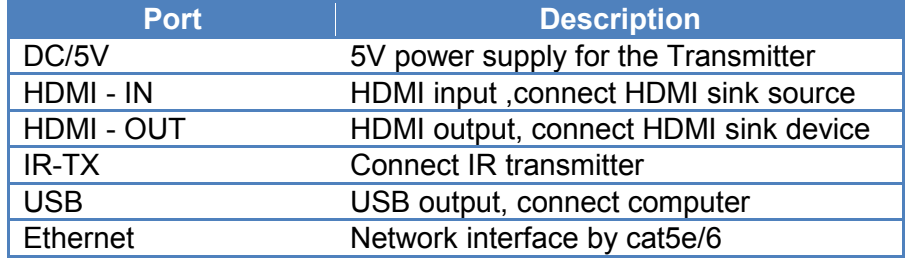

#### **Receiver**

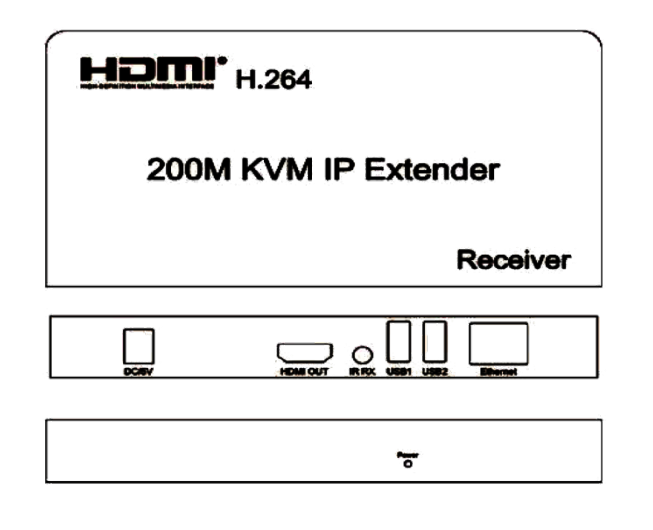

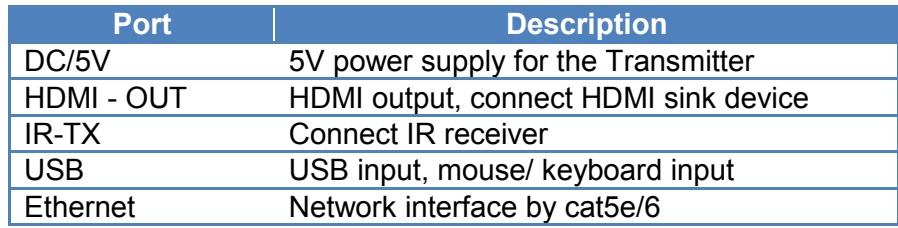

#### **Connection and operation**

1) Connect the HDMI source (such as DVD, PS3, STB ) to the "HDMI IN" of transmitter by HDMI cable.

2) Connect the "HDMI out" of Receiver to HDTV display by HDMI cable.

3) Connect the Transmitter and Receiver with one cat5e/6 cable (recommend).the furthest distance is 200M.

4) Connect the "IR receiver "into "IR-RX" port on receiver, and "IR transmitter " into the "IR-TX" on transmitter, and make sure the IR transmitter aim at IR port of the source.

5) Plug the mouse and keyboard into the USB port of the receiver, and connect the USB port of the transmitter with the computer if you need the KVM control function.

6) Connect two pieces of 5V power supply to the transmitter and receiver, and power on the HDTV display and HDMI source

#### **Application scenario**

The Extender is widely used in audio-visual conferences, command and control centers, ticketing platforms, home theaters, multimedia teaching, conference systems and other places

### **Application diagrams**

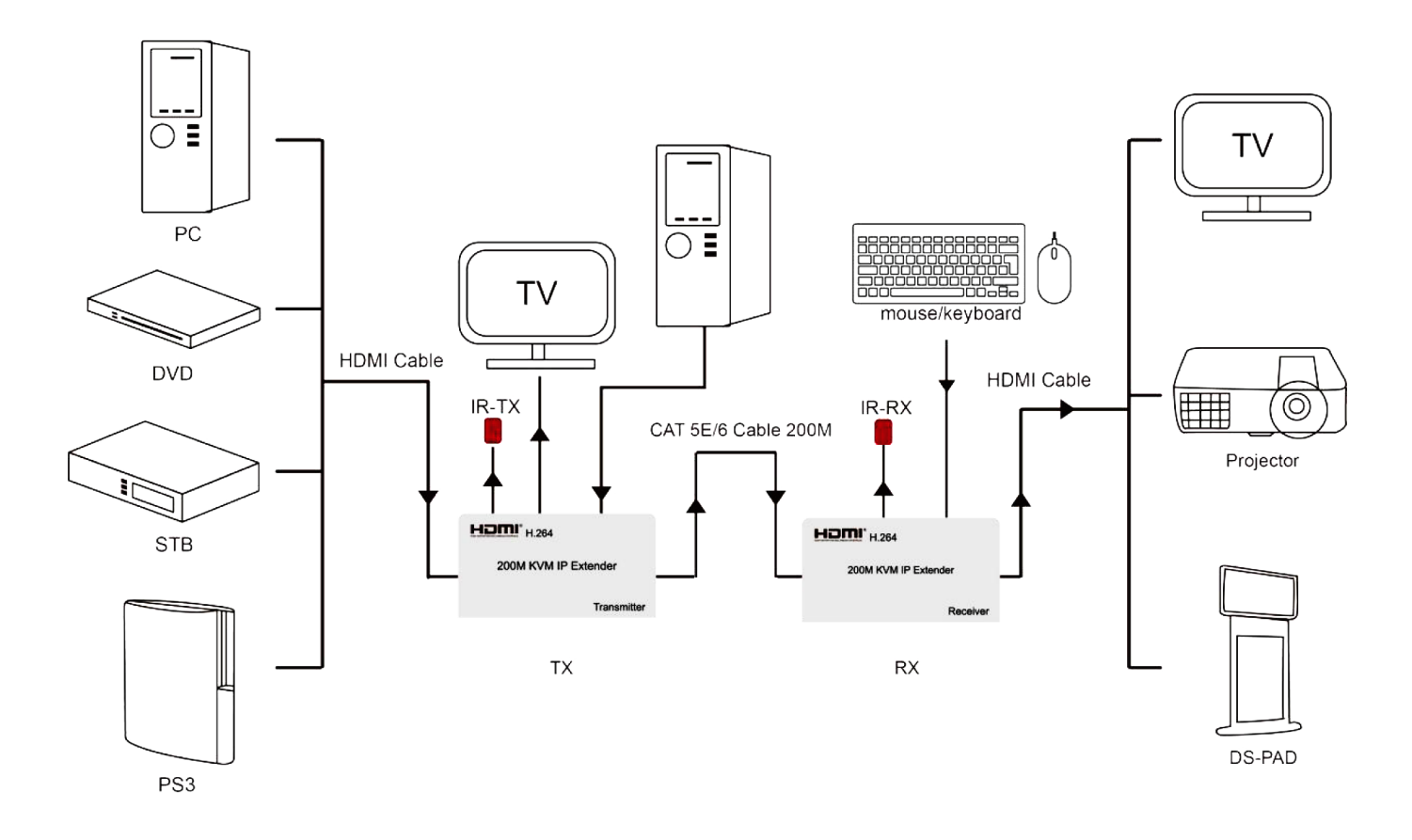

### **Point to Point application**

# **Point to Multipoint application**

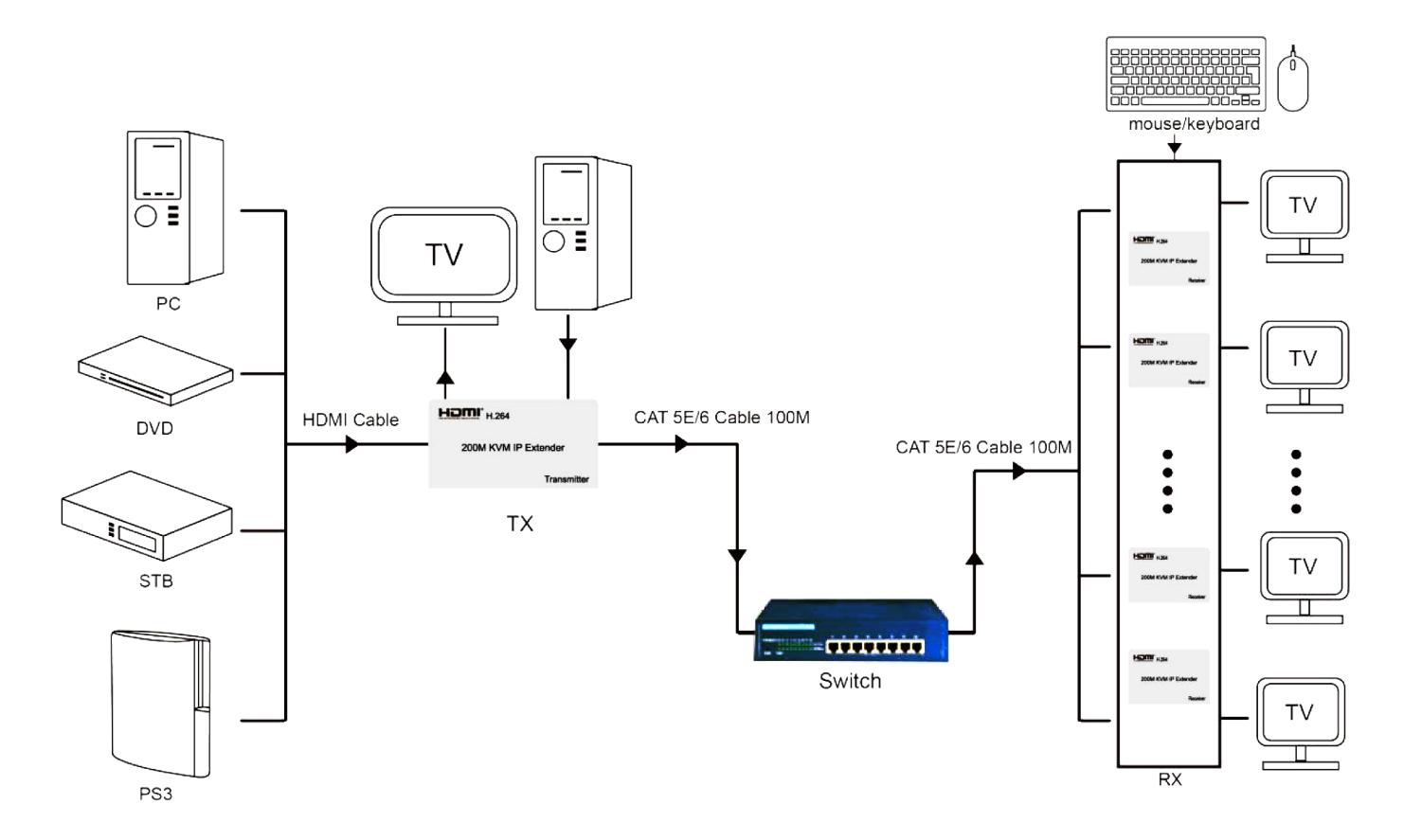